## $\,$  W5交换机和S5000PV3/5130/5150系列交换机VRRP对接配置方法,S5000P V3/5130/5150系列交换机为master

[VRRP](https://zhiliao.h3c.com/questions/catesDis/72) **[肖梦茹](https://zhiliao.h3c.com/User/other/40704)** 2019-10-22 发表

### 组网及说明

# **1 配置需求或说明**

#### **1.1 适用产品系列**

本案例适用于如S5024PV3-EI-HPWR、S5048PV3-EI、S5120V2-52P-LI、S5120V2-28P-SI、S5130- 52S-EI、S5130S-28S-EI、S5150X-16ST-EI等S5000PV3、S5120V2、S5130、S5150系列的交换机

#### **1.2 配置需求及实现的效果**

PC的网关地址为192.168.10.100, 当SW1正常工作时,PC出去的报文通过SW1转发;当SW1出现故 障时, PC出去的报文通过Switch 2转发, 实现网关备份

#### **2 组网图**

。

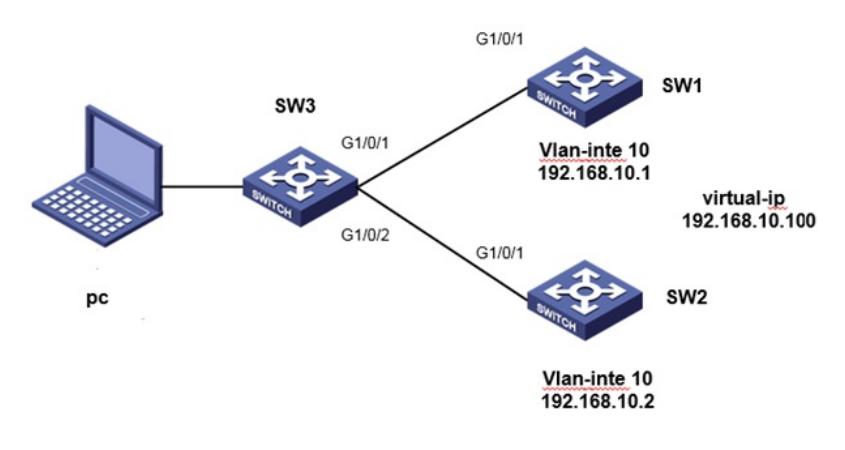

## 配置步骤 **3 配置步骤**

#### **3.1 配置主交换机SW1(V7)的vrrp功能**

SW1创建VLAN10及其对应的VLAN接口,为该虚接口配置IP地址192.168.10.1/24。 system-view [H3C] vlan 10 [H3C-vlan10] quit [H3C] interface Vlan-interface 10 [H3C-Vlan-interface10] ip address 192.168.10.1 255.255.255.0 创建备份组10,并配置备份组1的虚拟IP地址为192.168.10.100。 [H3C-Vlan-interface10] vrrp vrid 10 virtual-ip 192.168.10.100 设置SW1在备份组10中的优先级为110,高于SW2的优先级100,以保证SW 1成为Master负责转发流 量 [H3C-Vlan-interface10] vrid 10 priority 110 配置VRRP版本为V2,V7交换机VRRP缺省版本为V3 [H3C-Vlan-interface10] vrrp version2 [H3C-Vlan-interface10] quit 配置下连设备接口 system-view [H3C] vlan 10 [H3C]interface GigabitEthernet 1/0/1 [H3C-GigabitEthernet1/0/1] port access vlan 10 **3.2 配置备交换机SW2(V5)的vrrp功能** SW2创建VLAN10及其对应的VLAN接口,为该虚接口配置IP地址192.168.10.2/24。 system-view [H3C] vlan 10 [H3C-vlan10] quit 创建备份组10,并配置备份组10的虚拟IP地址为192.168.10.100。 [H3C-Vlan-interface10] vrrp vrid 10 virtual-ip 192.168.10.100 [H3C-Vlan-interface10] quit 配置下连设备接口 system-view

[H3C] vlan 10 [H3C]interface GigabitEthernet 1/0/1 [H3C-GigabitEthernet1/0/1] port access vlan 10

**3.3 配置下连连接交换机**

## [H3C] vlan 10

[H3C]interface GigabitEthernet 1/0/1 [H3C-GigabitEthernet1/0/1] port access vlan 10 [H3C-GigabitEthernet1/0/1] quit [H3C]interface GigabitEthernet 1/0/2 [H3C-GigabitEthernet1/0/2] port access vlan 10

[H3C-GigabitEthernet1/0/1] quit

### **3.4 实验结果验证**

验证结果

V7 主交换机显示

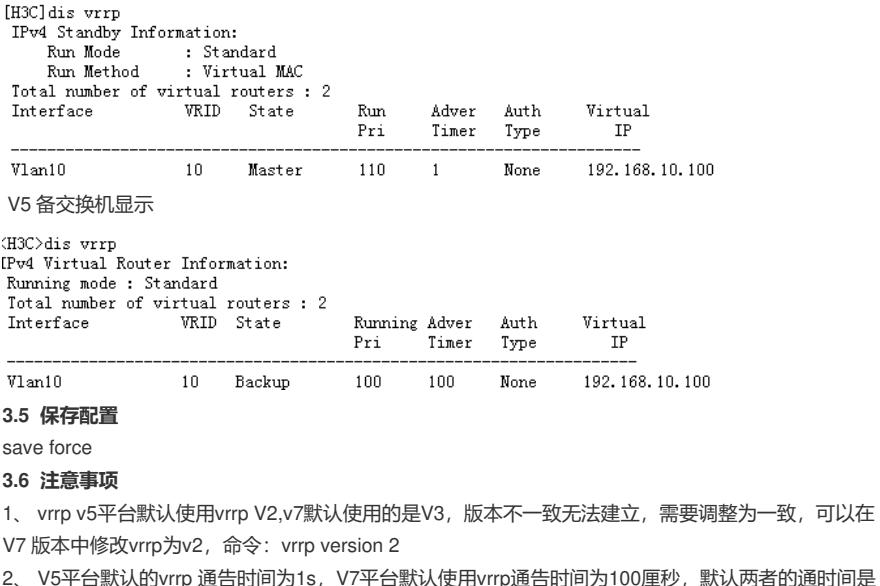

两者的通时间是 一致的,单位不一样。如果修改,需要注意单位,配置通告时间命令:vrrp vrid 1 timer advertise

配置关键点